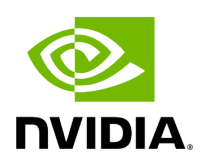

## **Installing MLNX\_OFED**

### **Table of contents**

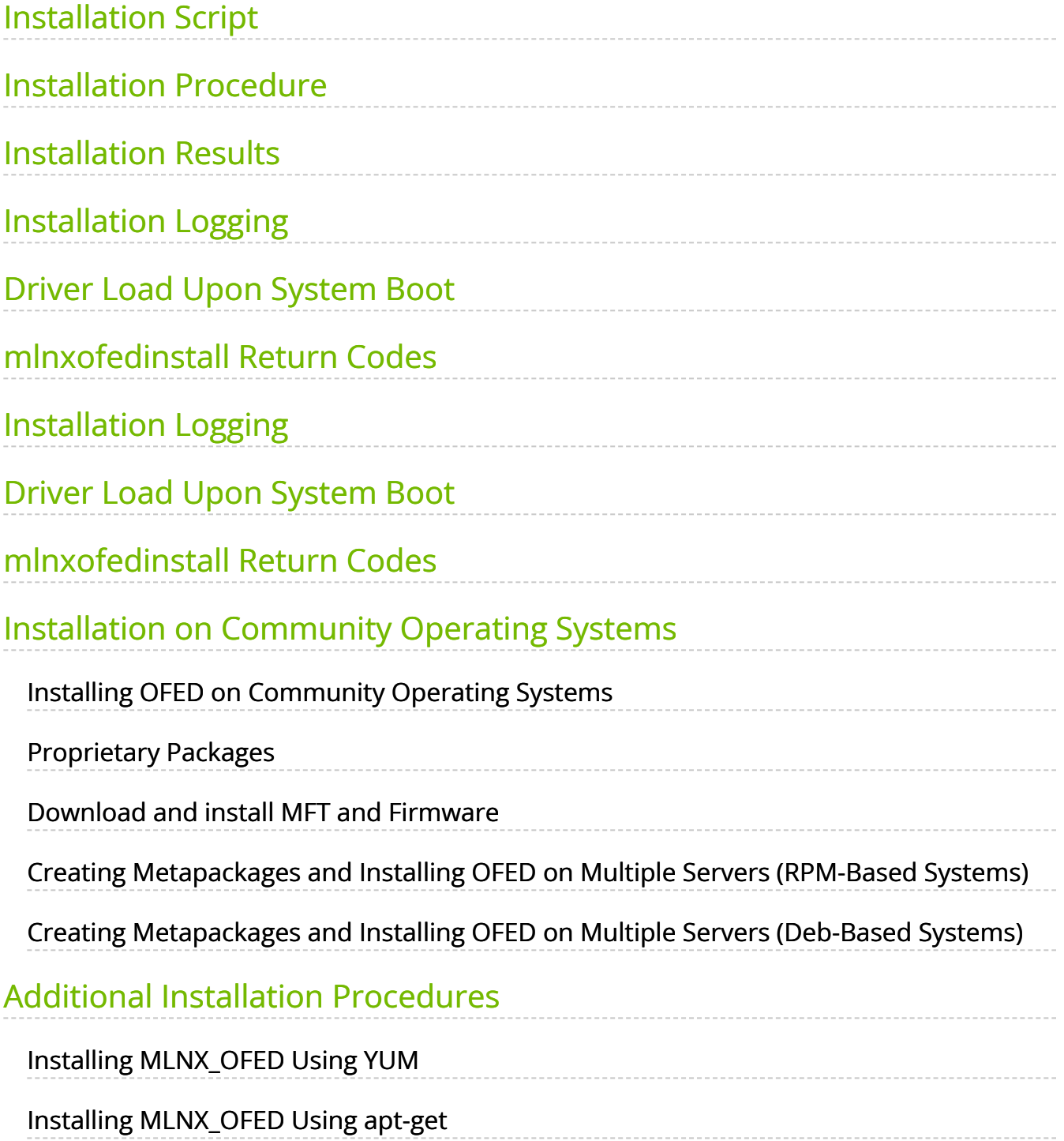

# **List of Figures**

[Figure 0. Procedure Heading Icon Version 1 Modificationdate](#page-11-2) 1717696675727 Api V2

[Figure 1. Procedure Heading Icon Version 1 Modificationdate](#page-11-2) 1717696675727 Api V2

### **Note**

For installation of MLNX\_OFED on Community OSs, please see section "Installation on Community Operating Systems" below.

### <span id="page-3-0"></span>**Installation Script**

The installation script, mlnxofedinstall, performs the following:

- Discovers the currently installed kernel
- Uninstalls any software stacks that are part of the standard operating system distribution or another vendor's commercial stack
- Installs the MLNX\_OFED\_LINUX binary RPMs (if they are available for the current kernel)
- Identifies the currently installed InfiniBand and Ethernet network adapters and automatically upgrades the firmware

**Note**: To perform a firmware upgrade using customized firmware binaries, a path can be provided to the folder that contains the firmware binary files, by running - fw-image-dir. Using this option, the firmware version embedded in the MLNX\_OFED package will be ignored.

#### **Example**:

./mlnxofedinstall --fw-image-dir /tmp/my\_fw\_bin\_files

**Note**

**If the driver detects unsupported cards on the system, it will abort the installation procedure. To avoid this, make sure to add --skip-unsupported-devices-check flag during installation.**

#### **Usage**

./mnt/mlnxofedinstall [OPTIONS]

The installation script removes all previously installed OFED packages and re-installs from scratch. You will be prompted to acknowledge the deletion of the old packages.

### **Note**

Pre-existing configuration files will be saved with the extension ".conf.rpmsave".

- If you need to install OFED on an entire (homogeneous) cluster, a common strategy is to mount the ISO image on one of the cluster nodes and then copy it to a shared file system such as NFS. To install on all the cluster nodes, use cluster-aware tools (suchaspdsh).
- If your kernel version does not match with any of the offered pre-built RPMs, you can add your kernel version by using the "mlnx\_add\_kernel\_support.sh" script located inside the MLNX\_OFED package.

#### **Note**

On Redhat and SLES distributions with errata kernel installed there is no need to use the mlnx\_add\_kernel\_support.sh script. The regular installation can be performed and weak-updates

mechanism will create symbolic links to the MLNX\_OFED kernel modules.

#### **Note**  $(i)$

If you regenerate kernel modules for a custom kernel (using - add-kernel-support), the packages installation will not involve automatic regeneration of the initramfs. In some cases, such as a system with a root filesystem mounted over a ConnectX card, not regenerating the initramfs may even cause the system to fail to reboot.

In such cases, the installer will recommend running the following command to update the initramfs:

dracut -f

On some OSs, dracut -f might result in the following error message which can be safely ignore.

libkmod: kmod\_module\_new\_from\_path: kmod\_module 'mdev' already exists with different path

The "mlnx\_add\_kernel\_support.sh" script can be executed directly from the mlnxofedinstall script. For further information, please see '--add-kernel-support' option below.

#### **Note**

On Ubuntu and Debian distributions drivers installation use Dynamic Kernel Module Support (DKMS) framework. Thus, the drivers' compilation will take place on the host during MLNX\_OFED installation.Therefore, using

"mlnx\_add\_kernel\_support.sh" is irrelevant on Ubuntu and Debian distributions.

**Example:** The following command will create a MLNX\_OFED\_LINUX ISO image for RedHat 7.3 under the /tmp directory.

# ./MLNX\_OFED\_LINUX-x.x-x-rhel7.3-x86\_64/mlnx\_add\_kernel\_support.sh -m /tmp/MLNX\_OFED\_LINUX-x.x-x-rhel7.3-x86\_64/ --make-tgz Note: This program will create MLNX\_OFED\_LINUX TGZ for rhel7.3 under /tmp directory. All Mellanox, OEM, OFED, or Distribution IB packages will be removed. Do you want to continue?[y/N]:y See log file /tmp/mlnx\_ofed\_iso.21642.log

Building OFED RPMs. Please wait... Removing OFED RPMs... Created /tmp/MLNX\_OFED\_LINUX-x.x-x-rhel7.3-x86\_64-ext.tgz

- The script adds the following lines to /etc/security/limits.conf for the userspace components such as MPI:
	- \* soft memlock unlimited
	- \* hard memlock unlimited
		- These settings set the amount of memory that can be pinned by a userspace application to unlimited. If desired, tune the value unlimited to a specific amount of RAM.

For your machine to be part of the InfiniBand/VPI fabric, a Subnet Manager must be running on one of the fabric nodes. At this point, OFED for Linux has already installed the OpenSM Subnet Manager on your machine.

For the list of installation options, run: ./mlnxofedinstall --h

### <span id="page-7-0"></span>**Installation Procedure**

This section describes the installation procedure of MLNX\_OFED on NVIDIA adapter cards.

- 1. Log in to the installation machine as root.
- 2. Mount the ISO image on your machine.

host1# mount -o ro,loop MLNX\_OFED\_LINUX-<ver>-<OS label>-<CPU arch>.iso /mnt

3. Run the installation script.

/mnt/mlnxofedinstall Logs dir: /tmp/MLNX\_OFED\_LINUX-x.x-x.logs This program will install the MLNX\_OFED\_LINUX package on your machine. Note that all other Mellanox, OEM, OFED, RDMA or Distribution IB packages will be removed. Those packages are removed due to conflicts with MLNX\_OFED\_LINUX, do not reinstall them. Starting MLNX\_OFED\_LINUX-x.x.x installation ... ........ ........ Installation finished successfully.

Attempting to perform Firmware update...

Querying Mellanox devices firmware ...

### **Note**

For unattended installation, use the --force installation option while running the MLNX\_OFED installation script:/mnt/mlnxofedinstall --force

#### **Note**

MLNX\_OFED for Ubuntu should be installed with the following flags in chroot environment:./mlnxofedinstall --without-dkms - add-kernel-support --kernel <kernel version in chroot> - without-fw-update --forceFor example:./mlnxofedinstall - without-dkms --add-kernel-support --kernel 3.13.0-85-generic - without-fw-update --forceNote that the path to kernel sources (- -kernel-sources) should be added if the sources are not in their default location.

#### **Note**

In case your machine has the latest firmware, no firmware update will occur and the installation script will print at the end of installation a message similar to the following:Device #1:------- ---Device Type: ConnectX4Part Number: MCX456A-ECADescription: ConnectX-4 VPI adapter card; EDR IB (100Gb/s) and 100GbE; dual-port QSFP28; PCIe3.0 x16; ROHS R6PSID: MT\_2190110032PCI Device Name: 0b:00.0Base MAC: 0000e41d2d5cf810Versions: Current AvailableFW 12.14.0114 12.14.0114Status: Up to date

#### **Note**

In case your machine has an unsupported network adapter device, no firmware update will occur and one of the error messages below will be printed. Please contact your hardware vendor for help with firmware updates.

Error message #1:Device #1:----------Device Type: ConnectX4Part Number: MCX456A-ECADescription: ConnectX-4 VPI adapter card; EDR IB (100Gb/s) and 100GbE; dual-port QSFP28; PCIe3.0

x16; ROHS R6PSID: MT\_2190110032PCI Device Name: 0b:00.0Base MAC: 0000e41d2d5cf810Versions: Current AvailableFW 12.14.0114 N/AStatus: No matching image found

Error message #2:The firmware for this device is not distributed inside NVIDIA driver: 0000:01:00.0 (PSID: IBM2150110033)To obtain firmware for this device, please contact your HW vendor.

4. **Case A**: If the installation script has performed a firmware update on your network adapter, you need to either restart the driver or reboot your system before the firmware update can take effect. Refer to the table below to find the appropriate action for your specific card.

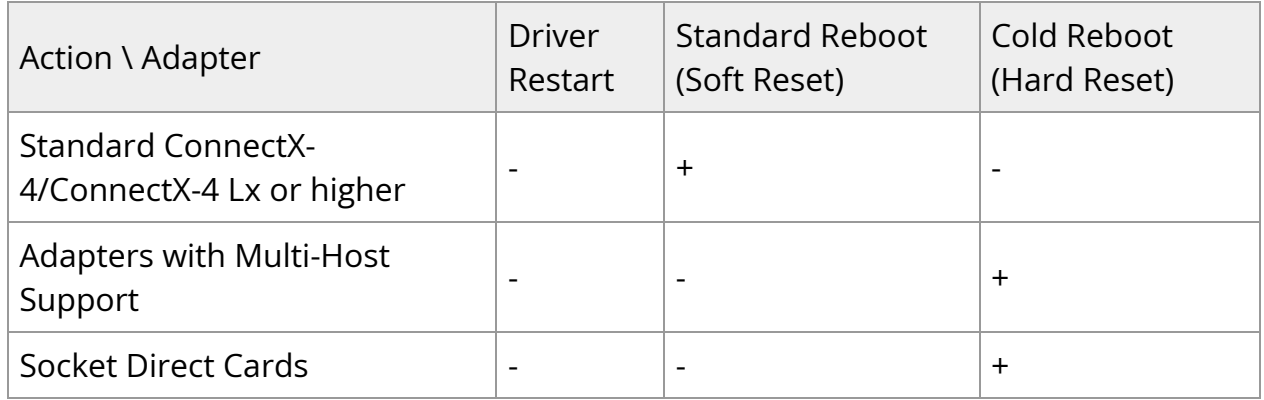

**Case B**: If the installations script has not performed a firmware upgrade on your network adapter, restart the driver by running: "/etc/init.d/openibd restart".

- 5. (InfiniBand only) Run the hca\_self\_test.ofed utility to verify whether or not the InfiniBand link is up. The utility also checks for and displays additional information such as:
- HCA firmware version
- Kernel architecture
- Driver version
- Number of active HCA ports along with their states
- Node GUID For more details on hca\_self\_test.ofed, see the file

```
docs/readme_and_user_manual/hca_self_test.readme.
```
After installation completion, information about the OFED installation, such as prefix, kernel version, and installation parameters can be retrieved by running the command /etc/infiniband/info. Most of the OFED components can be configured or reconfigured after the installation, by modifying the relevant configuration files. See the relevant chapters in this manual for details.

The list of the modules that will be loaded automatically upon boot can be found in the /etc/infiniband/openib.conf file.

**Note**

Installing OFED will replace the RDMA stack and remove existing 3rd party RDMA connectors.

### <span id="page-10-0"></span>**Installation Results**

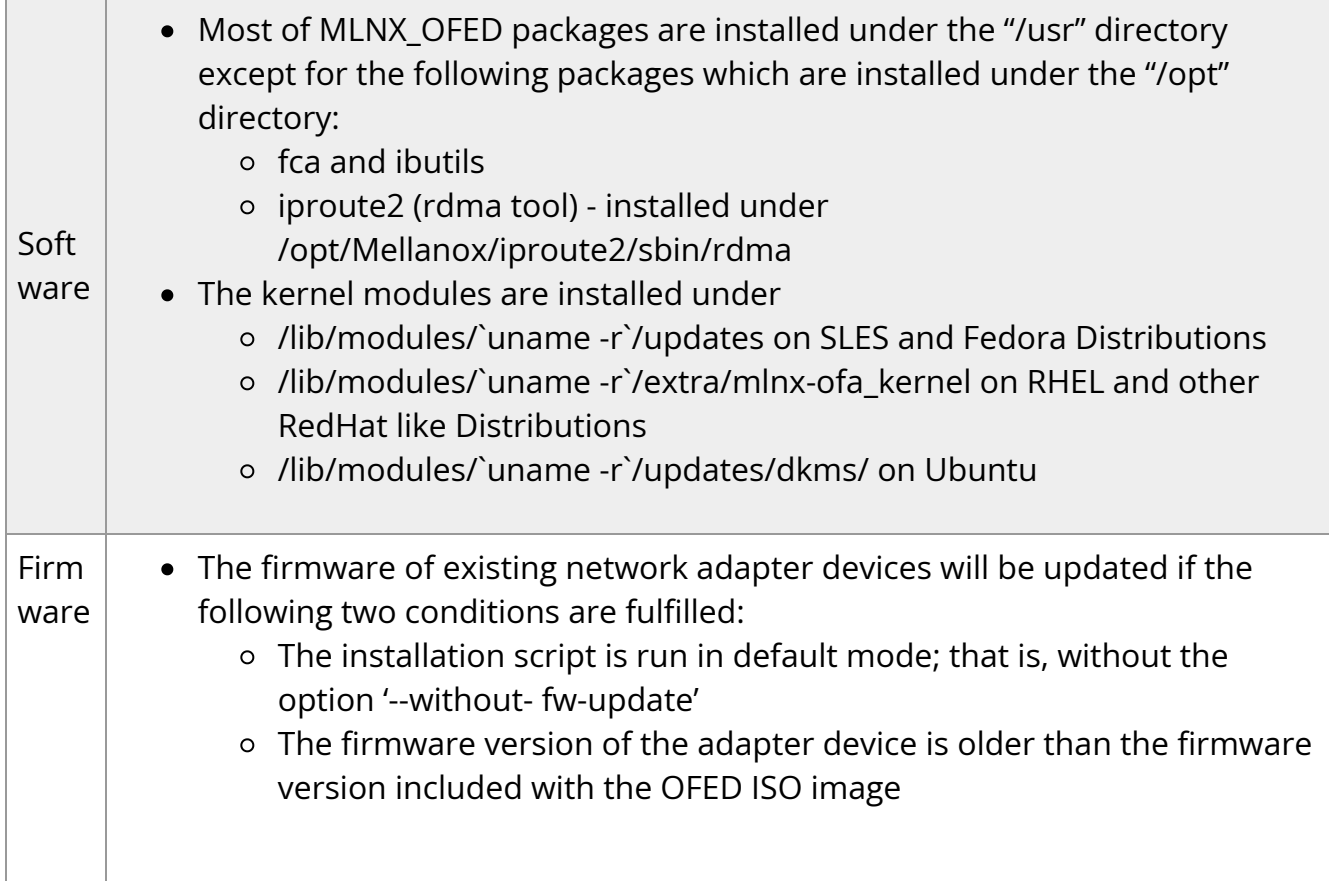

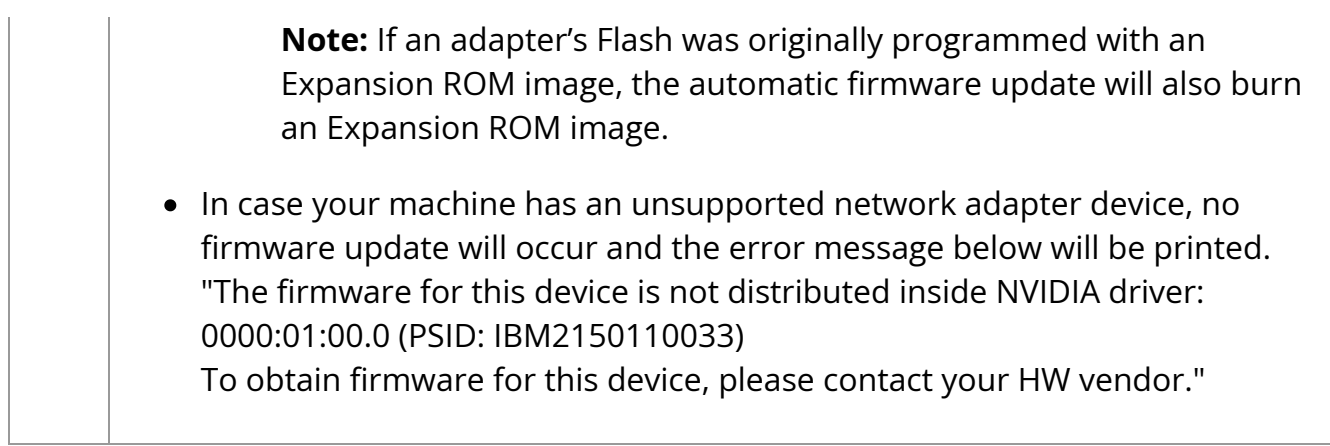

### <span id="page-11-0"></span>**Installation Logging**

While installing MLNX\_OFED, the install log for each selected package will be saved in a separate log file.

The path to the directory containing the log files will be displayed after running the installation script in the following format:

#### **Example**:

Logs dir: /tmp/MLNX\_OFED\_LINUX-4.4-1.0.0.0.IBMM2150110033.logs

### <span id="page-11-1"></span>**Driver Load Upon System Boot**

Upon system boot, the NVIDIA drivers will be loaded automatically.

#### *To prevent the automatic load of the NVIDIA drivers upon system boot:*

### <span id="page-11-2"></span> $\triangleright$

1. Add the following lines to the "/etc/modprobe.d/mlnx.conf" file.

blacklist mlx5\_core blacklist mlx5\_ib

2. Set "ONBOOT=no" in the "/etc/infiniband/openib.conf" file.

3. If the modules exist in the initramfs file, they can automatically be loaded by the kernel. To prevent this behavior, update the initramfs using the operating systems' standard tools.**Note**: The process of updating the initramfs will add the blacklists from step 1, and will prevent the kernel from loading the modules automatically.

### <span id="page-12-0"></span>**mlnxofedinstall Return Codes**

The table below lists the mlnxofedinstall script return codes and their meanings.

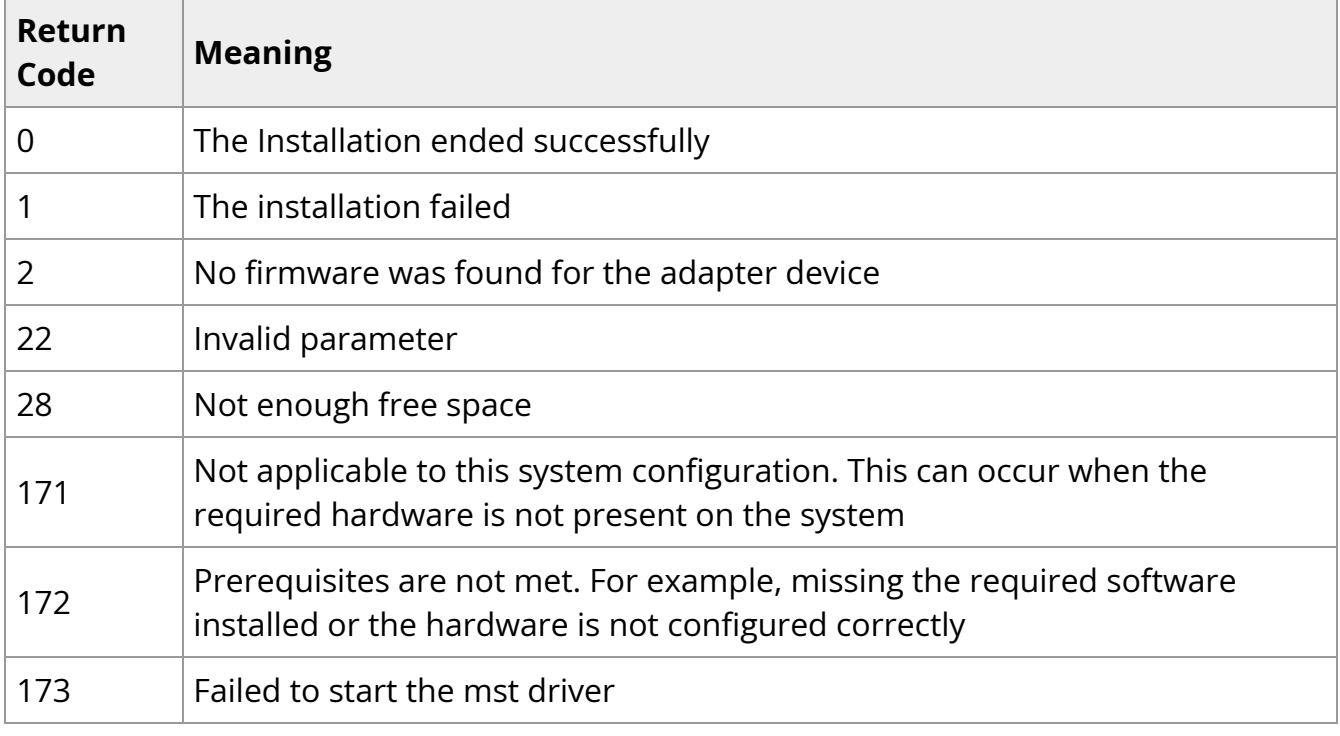

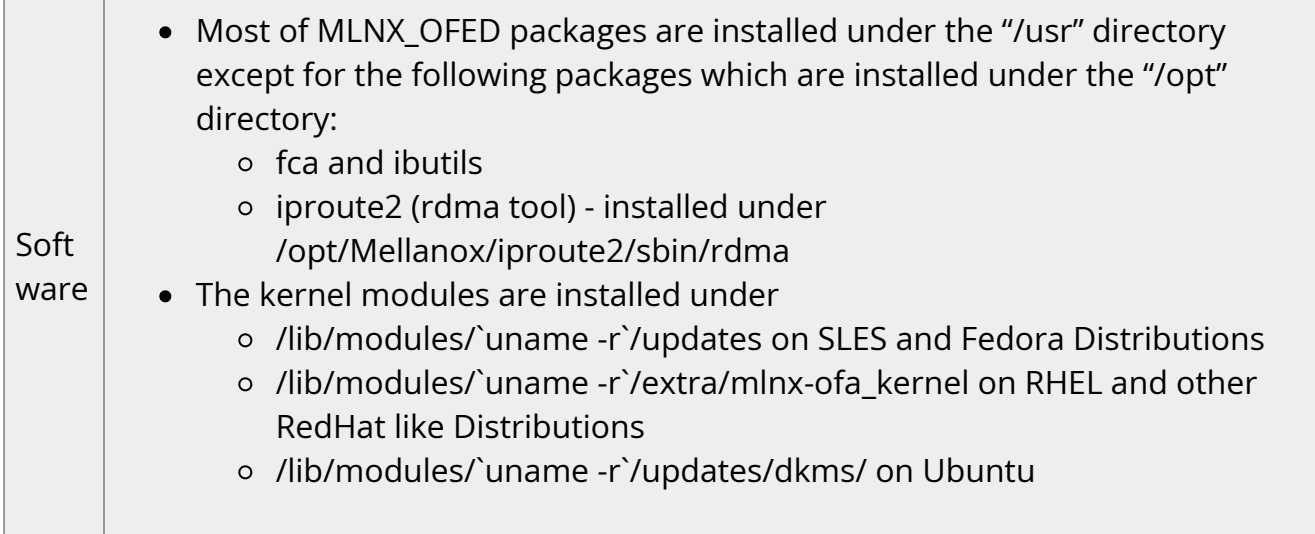

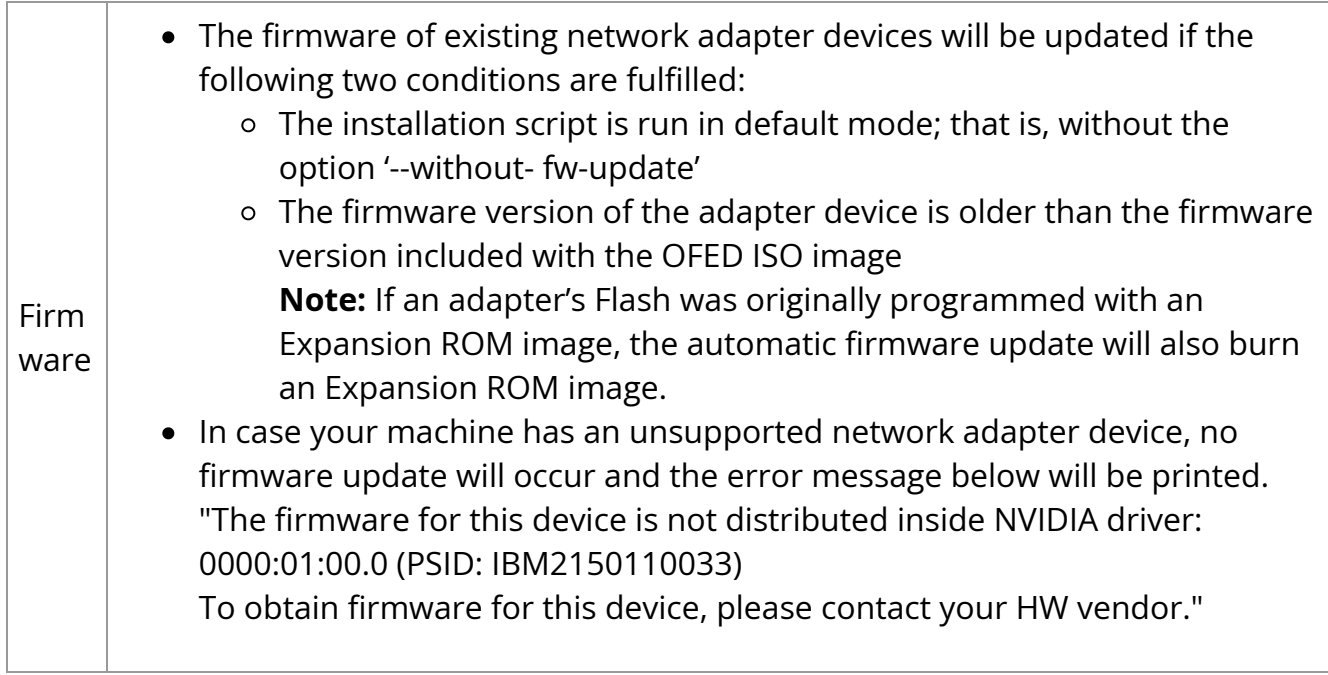

### **Installation Logging**

While installing MLNX\_OFED, the install log for each selected package will be saved in a separate log file.

The path to the directory containing the log files will be displayed after running the installation script in the following format:

#### **Example**:

Logs dir: /tmp/MLNX\_OFED\_LINUX-4.4-1.0.0.0.IBMM2150110033.logs

### **Driver Load Upon System Boot**

Upon system boot, the NVIDIA drivers will be loaded automatically.

*To prevent the automatic load of the NVIDIA drivers upon system boot:*

#### ⊳

1. Add the following lines to the "/etc/modprobe.d/mlnx.conf" file.

blacklist mlx5\_core

- 2. Set "ONBOOT=no" in the "/etc/infiniband/openib.conf" file.
- 3. If the modules exist in the initramfs file, they can automatically be loaded by the kernel. To prevent this behavior, update the initramfs using the operating systems' standard tools.**Note**: The process of updating the initramfs will add the blacklists from step 1, and will prevent the kernel from loading the modules automatically.

### **mlnxofedinstall Return Codes**

The table below lists the mlnxofedinstall script return codes and their meanings.

### <span id="page-14-0"></span>**Installation on Community Operating Systems**

NVIDIA provides OFED packages to be installed on common operating systems. These packages are provided as binaries, and NVIDIA provided full support for them. This model is now referred to as "Primary support".

Starting OFED 5.6, NVIDIA is introducing a new support model for OFED used on open source community operating systems. The goal of this new support model is to enable customers to use community-maintained variants of the Linux operating system, without being limited to major distributions that NVIDIA provides primary support for.

In the community model, there is shared responsibility between NVIDIA and customers choosing to use community operating systems in their environment. NVIDIA owns basic validation for the operating systems, so that customers know they can expect OFED to work. Customers are responsible for building their own packages and binaries (based on source code and build instructions detailed below), and can also choose to deploy parts of OFED instead of the whole package.

In case of issues, for customers that are entitled for NVIDIA support (e.g. customers who have an applicable support contract), NVIDIA will do the best effort to assist, but may require the customer to work with the community to fix issues that are deemed to be caused by the community breaking OFED, as opposed to NVIDIA owning the fix end to end.

Overall, the following should be noted when running OFED on the community-supported operating systems:

- NVIDIA will perform sanity testing of OFED on community supported OSs
- NVIDIA will declare which kernel versions were tested (min/max), based on mainstream kernel [\(kernel.org\)](https://docs.nvidia.com/http://kernel.org) versions
- NVIDIA will not ship binaries/installation packages for community-supported OSs
- Customers will use source code of OFED and build guidance and will need to build their own binaries & installation packages
- Customers will be able to pick and choose the parts of OFED they deploy (e.g., drivers only, user tools only, and so forth)
- In case of bug reports, customers may be asked to reproduce on a primarysupported distribution (such as RHEL) in order to have support
- If issues are deemed specific to the community OS (e.g., if an OS deviates from mainstream in a way that breaks OFED), it is the customer's responsibility to work with the community to fix it

Below are the instructions how to build OFED from the sources provided by NVIDIA.

### <span id="page-15-0"></span>**Installing OFED on Community Operating Systems**

- 1. Download sources from [https://network.nvidia.com/products/infiniband](https://network.nvidia.com/products/infiniband-drivers/linux/mlnx_ofed/)[drivers/linux/mlnx\\_ofed](https://network.nvidia.com/products/infiniband-drivers/linux/mlnx_ofed/)
	- 1. Scroll down to the and click the "Download" tab.
	- 2. Choose the relevant package, depending on the host operating system (the package format is what really matters (rpm/deb)).
	- 3. Download the desired tgz SOURCE package (e.g., MLNX\_OFED\_SRC-<debian?>- <ver>.tgz)
- 2. Unpack the tarball.

tar -xzf MLNX\_OFED\_SRC-<debian?>-<version>.tgz

3. Go to the extracted directory.

cd MLNX\_OFED\_SOURCE-5.6-x.x.x.x

4. Run the installation script with the relevant options.

./install.pl <option 1> <option 2>.

Use "./install.pl --help" to see all the options and choose the desired option. For example: "./install.pl --all" should build and install all the default packages.

5. While running install.pl, the script may fail on missing dependencies. Those dependencies should be installed manually before running install.pl again.

### <span id="page-16-0"></span>**Proprietary Packages**

The installation procedure does not install proprietary packages—propriety packages should be installed upon request.

List of closed source proprietary packages:

- Clusterkit
- DPCP
- hcoll
- Sharp
- ibutils2
- opensm

Today the only way to install these packages is by using an already-built rpm/deb from a similar primary operating system.

The following table maps the community OSs that are most similar to Primary OSs based on internal testing:

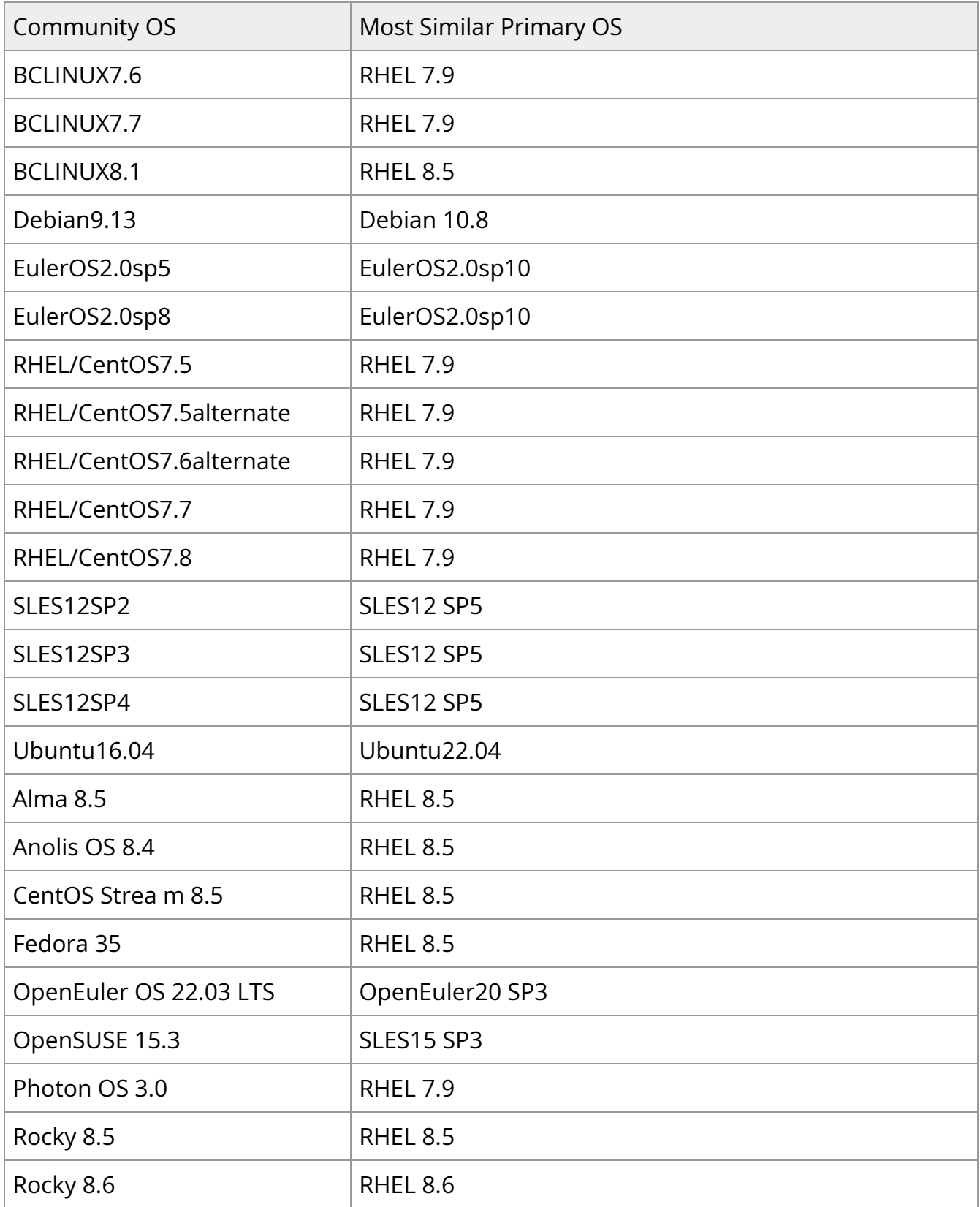

### <span id="page-18-0"></span>**Download and install MFT and Firmware**

NVIDIA Firmware Tools (MFT) Download

[https://network.nvidia.com/products/adapter-software/firmware-tools](https://network.nvidia.com/products/adapter-software/firmware-tools/)

Firmware Downloads

[https://network.nvidia.com/support/firmware/firmware-downloads](https://network.nvidia.com/support/firmware/firmware-downloads/)

### <span id="page-18-1"></span>**Creating Metapackages and Installing OFED on Multiple Servers (RPM-Based Systems)**

By building the packages using install.pl, the RPMs will be created under /tmp/OFED-internal-5.6-x.x.x/RPMS/<OS>/<arch>/

1. List the packages that will be installed by running the following:

/tmp/OFED-internal-5.6-x.x.x/install.pl--all -p

2. Create working directories.

Example:

mkdir -p /tmp/OFED\_topdir/SOURCES/<rpmname>-<version> mkdir -p /tmp/OFED\_topdir/SPECS mkdir -p /tmp/OFED\_topdir/BUILD mkdir -p /tmp/OFED\_topdir/SRPMS mkdir -p /tmp/OFED\_topdir/RPMS

For --all option it used to set *rpmname* as mlnx-ofed-all OFED will be set to the current GA version being used.

3. Create a new XML file under /tmp/OFED\_topdir/comp.xml that contains all the required packages. Example:

```
<?xml version="1.0" encoding="UTF-8"?>
<comps>
<group>
<id>all</id>
<name>MLNX_OFED ALL</name>
<default>true</default>
<description>Mellanox OpenFabrics Enterprise Distribution for Linux:
MLNX_OFED ALL packages </description>
<uservisible>true</uservisible>
<packagelist>
/* ------ The list below needs to be aligned with the packages listed by "install.pl --all -p" ------ */
<packagereq type="default">mlnx-tools</packagereq>
<packagereq type="default">rdma-core-devel</packagereq>
<packagereq type="default">perftest</packagereq>
<packagereq type="default">Package Example 1</packagereq>
<packagereq type="default">Package Example 2</packagereq>
<packagereq type="default">mlnx-ofed-all</packagereq> // This line is for the Group
name
</packagelist>
</group>
</comps>
```
4. Create tarball with the correct source name:

echo <rpmname>-<version> > /tmp/OFED\_topdir/SOURCES/<rpmname>- <version>/<rpmname>-release cd /tmp/OFED\_topdir/SOURCES tar czf <rpmname>-<version>.tar.gz <rpmname>-<version>

- 5. Create new spec file that requires all the packages in that directory under /tmp/OFED\_topdir/SPECS/<rpmname>.spec
- 6. Build the RPM metapackage from the spec file that was created before. As a result, the RPMs will be created under /tmp/OFED\_topdir/RPMS/<arch>/

rpmbuild -ba --target noarch --define '\_source\_filedigest\_algorithm md5' --define '\_binary\_filedigest\_algorithm md5' --define '\_topdir /tmp/OFED\_topdir' --define '\_sourcedir % {\_topdir}/SOURCES' --define '\_specdir %{\_topdir}/SPECS' --define '\_srcrpmdir % {\_topdir}/SRPMS' --define '\_rpmdir %{\_topdir}/RPMS' /tmp/OFED\_topdir/SPECS/<rpmname>.spec

7. Copy the newly-created RPMs into the RPMS directory that was created before.

cp /tmp/OFED\_topdir/RPMS/noarch/mlnx-ofed-all-5.6-.rhel8u3.noarch.rpm /tmp/OFED-internal-5.6-x.x.x/<arch>/redhat-release-8.3-1.0.el8/x86\_64/

8. Create repodata.

createrepo -q -g /tmp/OFED\_topdir/comps.xml /tmp/OFED-internal-5.6 x.x.x/RPMS/redhat-release-8.3-1.0.el8/<arch>/

#### 9. Copy the generated RPMS to any server and do the following to install OFED:

1. Create new yum repository.

cat /etc/yum.repos.d/mlnx\_ofed.repo [mlnx\_ofed] name=mlnx\_ofed baseurl=/tmp/OFED-internal-5.6-x.x.x/RPMS/OS/<arch>/

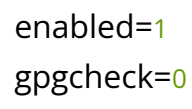

2. Refresh repository list.

yum repolist

3. Install OFED.

yum install mlnx-ofed-all

### <span id="page-21-0"></span>**Creating Metapackages and Installing OFED on Multiple Servers (Deb-Based Systems)**

By building the packages using install.pl, the debs will be created under /tmp/OFED-internal-5.6-x.x.x/DEBS/<OS>/<arch>/

1. List the packages that will be installed by the following:

/tmp/OFED-internal-debian-5.6-x.x.x/install.pl --all -p

2. Create working directories.

Example:

mkdir -p /tmp/OFED\_topdir/<rpmname>-<version>/debian/source echo <rpmname>-<version> > /tmp/OFED\_topdir/<rpmname>- <version>/<rpmname>-release

For --all option it used to set *rpmname* as mlnx-ofed-all For OFED 5.6, the *version* will be set to 5.6

3. Create rules file under /tmp/OFED\_topdir/<rpmname>-<version>/debian/rules

#!/usr/bin/make -f # -\*- makefile -\*-

export DH\_OPTIONS pname:=<rpmname>

%: dh \$@

override\_dh\_auto\_install: dh\_installdirs -p\$(pname) usr/share/doc/\$(pname) install -m 0644 \$(pname)-release debian/\$(pname)/usr/share/doc/\$(pname)

4. Change rules file mode.

chmod 755 /tmp/OFED\_topdir/<rpmname>-<version>/debian/rules

5. Create rules file under /tmp/OFED\_topdir/<rpmname>-<version>/debian/compat

echo 9 > /tmp/OFED\_topdir/<rpmname>-<version>/debian/compat

6. Create source/format file under /tmp/OFED\_topdir/<rpmname>- <version>/debian/source/format

> echo "3.0 (quilt)" > /tmp/OFED\_topdir/<rpmname>- <version>/debian/source/format

7. Create changelog file under /tmp/OFED\_topdir/<rpmname>-<version>/debian/changelog

Exmaple:

```
mlnx-ofed-all (5.6-x.x.x.x) unstable; urgency=low
```
\* Initial release

-- your username <mail> Sun, 15 May 2022 21:00:00 +0200

8. Create postinst script (if needed) under /tmp/OFED\_topdir/<rpmname>- <version>/debian/<rpmname>.postinst

```
#!/bin/bash
cd /lib/modules
for dd in `/bin/ls`
do
/sbin/depmod $dd >/dev/null 2>&1
done
if [ -f /usr/bin/ofed_info ]; then
sed -i -r -e "s/^(OFED)(.*)(-[0-9]*.*-[0-9]*.*):/MLNX_OFED_LINUX-5.6-x.x.x.x (\1\3):\n/"
/usr/bin/ofed_info
sed -i -r -e "s/(.*then echo) (.*):(.*)/\1 MLNX_OFED_LINUX-5.6-x.x.x.x: \3/"
/usr/bin/ofed_info
sed -i -r -e "s/(.*X-n\" ]; then echo) (.*)(; exit.*)/\1 5.6-x.x.x.x \3/" /usr/bin/ofed_info
sed -i -e "s/OFED-internal/MLNX_OFED_LINUX/g" /usr/bin/ofed_info
fi
# Switch off opensmd service
/sbin/chkconfig --set opensmd off > /dev/null 2>&1 || true
/sbin/chkconfig opensmd off > /dev/null 2>&1 || true
if [ -f "/etc/init.d/opensmd" ] ; then
if [ -e /sbin/chkconfig ]; then
/sbin/chkconfig --del opensmd > /dev/null 2>&1 || true
elif [ -e /usr/sbin/update-rc.d ]; then
/usr/sbin/update-rc.d -f opensmd remove > /dev/null 2>&1 || true
else
/usr/lib/lsb/remove_initd /etc/init.d/opensmd > /dev/null 2>&1 || true
```

```
fi
fi
# Disable ibacm daemon by default
chkconfig --del ibacm > /dev/null 2>&1 || true
# disable SDP and QIB loading by default
if [ -e /etc/infiniband/openib.conf ]; then
sed -i -r -e "s/^SDP_LOAD=.*/SDP_LOAD=no/" /etc/infiniband/openib.conf
sed -i -r -e "s/^QIB_LOAD=.*/QIB_LOAD=no/" /etc/infiniband/openib.conf
fi
```

```
/sbin/ldconfig > /dev/null 2>&1 || true
```
9. Create control file under /tmp/OFED\_topdir/<rpmname>-<version>/debian/control

Source: mlnx-ofed-all Section: utils Priority: extra Maintainer: your username <mail> Build-Depends: debhelper (>= 9.0.0) Standards-Version: 3.9.2 Homepage: http://www.mellanox.com

Package:mlnx-ofed-all // PACKAGE NAME Architecture: all

// list of the packages we need to install in this group (see the list of packages to install we created at first)

```
Depends: ${shlibs:Depends}, ${misc:Depends}, dpcp (>=1.1.25-1.56076), mstflint
(>=4.16.0-1.56076), rdmacm-utils (>=56mlnx40-1.56076), mlnx-tools (>=5.2.0-
0.56076), mlnx-iproute2 (>=5.16.0-1.56076), opensm
(>=5.11.0.MLNX20220418.fd3d650-0.1.56076), ibutils2 (>=2.1.1-
```
0.148.MLNX20220418.g60b8156.56076), ofed-scripts (>=5.6-OFED.5.6.0.7.6), dumppr (>=1.0-5.11.0.MLNX20220418.g7e9d922.56076), mlnx-ethtool (>=5.15-1.56076), perftest (>=4.5-0.14.gd962d8c.56076), libibverbs-dev (>=56mlnx40-1.56076), ucx (>=1.13.0-1.56076), ibsim-doc (>=0.10-1.56076), srp-dkms (>=5.6-OFED.5.6.0.7.6.1), ibacm (>=56mlnx40-1.56076), sharp (>=2.7.0.MLNX20220331.8d57397a-1.56076), libibmad5 (>=56mlnx40-1.56076), mlnx-ofed-kernel-utils (>=5.6-OFED.5.6.0.7.6.1), srptools (>=56mlnx40-1.56076), ibsim (>=0.10-1.56076), libibmad-dev (>=56mlnx40-1.56076), libibumad3 (>=56mlnx40-1.56076), ibverbs-utils (>=56mlnx40-1.56076), rdma-core (>=56mlnx40-1.56076), libibverbs1 (>=56mlnx40-1.56076), isert-dkms (>=5.6-OFED.5.6.0.7.6.1), libibumad-dev (>=56mlnx40-1.56076), iser-dkms (>=5.6-OFED.5.6.0.7.6.1), ibdump (>=6.0.0-1.56076), libopensm-devel (>=5.11.0.MLNX20220418.fd3d650-0.1.56076), libopensm (>=5.11.0.MLNX20220418.fd3d650-0.1.56076), kernel-mft-dkms (>=4.20.0-29), libibnetdisc5 (>=56mlnx40-1.56076), librdmacm1 (>=56mlnx40-1.56076), opensmdoc (>=5.11.0.MLNX20220418.fd3d650-0.1.56076), mlnx-ofed-kernel-dkms (>=5.6- OFED.5.6.0.7.6.1), infiniband-diags (>=56mlnx40-1.56076), mft (>=4.15.1-9), librdmacm-dev (>=56mlnx40-1.56076), ibverbs-providers (>=56mlnx40-1.56076) Description: MLNX\_OFED all installer package (with DKMS support)

Package:mlnx-ofed-all-exact Architecture: all

10. Create copyright file under /tmp/OFED\_topdir/<rpmname>-<version>/debian/copyright On Debian systems, a copy of the General Public License version 2 could be found under /usr/share/common-licenses/GPL-2

Format: https://www.debian.org/doc/packaging-manuals/copyright-format/1.0

Files: \*

Copyright: 2022, NVIDIA Corporation

License: GPLv2-and-2BSD

- \* This software is available to you under a choice of one of two
- \* licenses. You may choose to be licensed under the terms of the GNU
- \* General Public License (GPL) Version 2, available from the file
- \* COPYING in the main directory of this source tree, or the
- \* BSD license below:

\* Redistribution and use in source and binary forms, with or \* without modification, are permitted provided that the following \* conditions are met: \* \* - Redistributions of source code must retain the above \* copyright notice, this list of conditions and the following \* disclaimer. \* \* - Redistributions in binary form must reproduce the above \* copyright notice, this list of conditions and the following \* disclaimer in the documentation and/or other materials \* provided with the distribution. \* \* THE SOFTWARE IS PROVIDED "AS IS", WITHOUT WARRANTY OF ANY KIND, \* EXPRESS OR IMPLIED, INCLUDING BUT NOT LIMITED TO THE WARRANTIES OF \* MERCHANTABILITY, FITNESS FOR A PARTICULAR PURPOSE AND \* NONINFRINGEMENT. IN NO EVENT SHALL THE AUTHORS OR COPYRIGHT **HOLDERS** \* BE LIABLE FOR ANY CLAIM, DAMAGES OR OTHER LIABILITY, WHETHER IN AN \* ACTION OF CONTRACT, TORT OR OTHERWISE, ARISING FROM, OUT OF OR IN \* CONNECTION WITH THE SOFTWARE OR THE USE OR OTHER DEALINGS IN THE \* SOFTWARE.

11. Creating tarball.

\*

cd /tmp/OFED\_topdir tar czf <rpmname>\_<version>.orig.tar.gz <rpmname>-<version> cd <rpmname>-<version> dpkg-buildpackage -us -uc cp -af \*.deb /tmp/OFED-internal-5.6-x.x.x/DEBS/OS/arch/

12. Create new yum repository under /etc/yum.repos.d/mlnx\_ofed.repo

[mlnx\_ofed] deb [trusted=yes] file:/tmp/OFED-internal-5.6-0.7.6/DEBS/debian10.8/x86\_64/ ./

#### 13. Refresh repository list.

apt update

14. Install OFED.

apt install mlnx-ofed-all

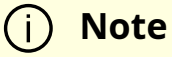

mpitests package is disabled on Fedora 35 and Photon due to building issues.mpitests package is disabled on Fedora 35 and Photon due to building issues.

### <span id="page-27-0"></span>**Additional Installation Procedures**

### <span id="page-27-1"></span>**Installing MLNX\_OFED Using YUM**

This type of installation is applicable to RedHat/OL and Fedora operating systems.

#### **Setting up MLNX\_OFED YUM Repository**

1. Log into the installation machine as root.

2. Mount the ISO image on your machine and copy its content to a shared location in your network.

# mount -o ro,loop MLNX\_OFED\_LINUX-<ver>-<OS label>-<CPU arch>.iso /mnt

3. Download and install NVIDIA's GPG-KEY: The key can be downloaded via the following link: [http://www.mellanox.com/downloads/ofed/RPM-GPG-KEY-Mellanox-SHA256](https://docs.nvidia.com/http://www.mellanox.com/downloads/ofed/RPM-GPG-KEY-Mellanox)

```
# wget http://www.mellanox.com/downloads/ofed/RPM-GPG-KEY-Mellanox-SHA256
--2018-01-25 13:52:30-- http://www.mellanox.com/downloads/ofed/RPM-GPG-KEY-Mellanox-
SHA256
Resolving www.mellanox.com... 72.3.194.0
Connecting to www.mellanox.com|72.3.194.0|:80... connected.
HTTP request sent, awaiting response... 200 OK
Length: 1354 (1.3K) [text/plain]
Saving to: ?RPM-GPG-KEY-Mellanox-SHA256?
```

```
100%[=================================================>] 1,354 --.-
```
K/s in 0s

2018-01-25 13:52:30 (247 MB/s) - ?RPM-GPG-KEY-Mellanox-SHA256? saved [1354/1354]

4. Install the key.

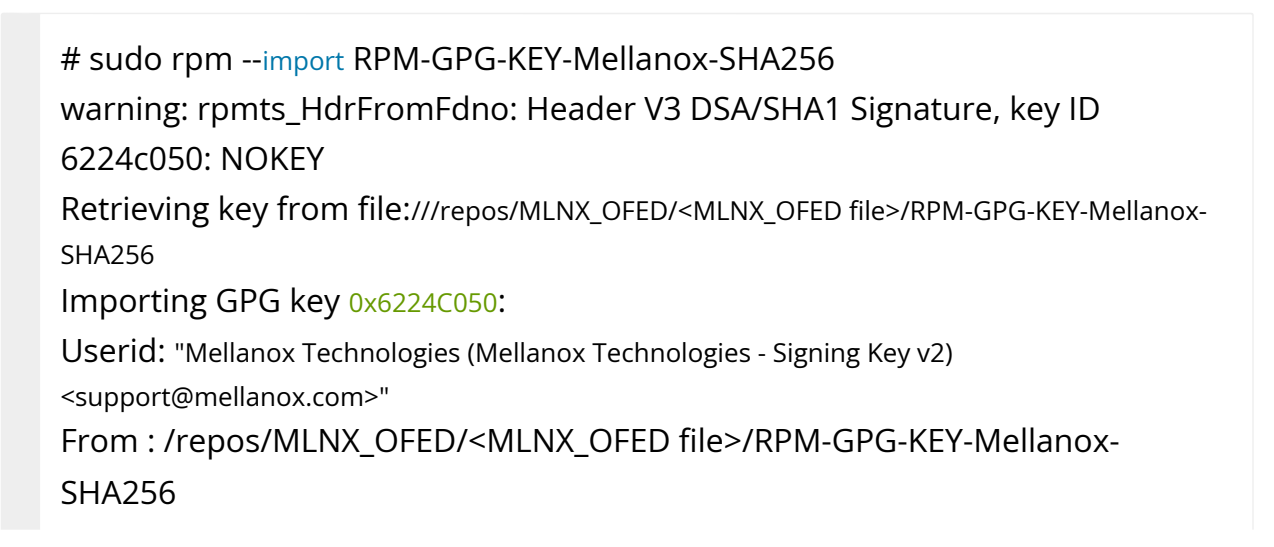

5. Check that the key was successfully imported.

# rpm -q gpg-pubkey --qf '%{NAME}-%{VERSION}-%{RELEASE}\t%{SUMMARY}\n' | grep Mellanox gpg-pubkey-a9e4b643-520791ba gpg(Mellanox Technologies <support@mellanox.com>)

6. Create a yum repository configuration file called "/etc/yum.repos.d/mlnx\_ofed.repo" with the following content:

```
[mlnx_ofed]
name=MLNX_OFED Repository
baseurl=file:///<path to extracted MLNX_OFED package>/RPMS
enabled=1
gpgkey=file:///<path to the downloaded key RPM-GPG-KEY-Mellanox-SHA256>
gpgcheck=1
```
7. Check that the repository was successfully added.

# yum repolist Loaded plugins: product-id, security, subscription-manager This system is not registered to Red Hat Subscription Management. You can use subscription-manager to register. repo id repo name status mlnx\_ofed MLNX\_OFED Repository 108 rpmforge RHEL 6Server - RPMforge.net - dag 4,597

repolist: 8,351

#### **Setting up MLNX\_OFED YUM Repository Using --add-kernel-support**

1. Log into the installation machine as root.

2. Mount the ISO image on your machine and copy its content to a shared location in your network.

# mount -o ro,loop MLNX\_OFED\_LINUX-<ver>-<OS label>-<CPU arch>.iso /mnt

3. Build the packages with kernel support and create the tarball.

# /mnt/mlnx\_add\_kernel\_support.sh --make-tgz <optional --kmp> -k \$(uname r) -m /mnt/ Note: This program will create MLNX\_OFED\_LINUX TGZ for rhel7.6 under /tmp directory. Do you want to continue?[y/N]:y See log file /tmp/mlnx\_iso.4120\_logs/mlnx\_ofed\_iso.4120.log Checking if all needed packages are installed... Building MLNX\_OFED\_LINUX RPMS . Please wait... Creating metadata-rpms for 3.10.0-957.21.3.el7.x86\_64 ... WARNING: If you are going to configure this package as a repository, then please note WARNING: that it contains unsigned rpms, therefore, you need to disable the gpgcheck WARNING: by setting 'gpgcheck=0' in the repository conf file. Created /tmp/MLNX\_OFED\_LINUX-5.2-0.5.5.0-rhel7.6-x86\_64-ext.tgz

4. Open the tarball.

# cd /tmp/ # tar -xvf /tmp/MLNX\_OFED\_LINUX-5.2-0.5.5.0-rhel7.6-x86\_64-ext.tgz

5. Create a YUM repository configuration file called "/etc/yum.repos.d/mlnx\_ofed.repo" with the following content:

[mlnx\_ofed] name=MLNX\_OFED Repository baseurl=file:///<path to extracted MLNX\_OFED package>/RPMS enabled=1 gpgcheck=0

6. Check that the repository was successfully added.

# yum repolist Loaded plugins: product-id, security, subscription-manager This system is not registered to Red Hat Subscription Management. You can use subscription-manager to register. repo id repo name status mlnx\_ofed MLNX\_OFED Repository 108 rpmforge RHEL 6Server - RPMforge.net - dag 4,597

repolist: 8,351

#### **Installing MLNX\_OFED Using the YUM Tool**

After setting up the YUM repository for MLNX\_OFED package, perform the following:

1. View the available package groups by invoking:

# yum search mlnx-ofedmlnx-ofed-all.noarch : MLNX\_OFED all installer package (with KMP support) mlnx-ofed-all-user-only.noarch : MLNX\_OFED all-user-only installer package (User Space packages only) mlnx-ofed-basic.noarch : MLNX\_OFED basic installer package (with KMP support) mlnx-ofed-basic-user-only.noarch : MLNX\_OFED basic-user-only installer package (User Space packages only) mlnx-ofed-bluefield.noarch : MLNX\_OFED bluefield installer package (with KMP support) mlnx-ofed-bluefield-user-only.noarch : MLNX\_OFED bluefield-user-only installer package (User Space packages only)

mlnx-ofed-dpdk.noarch : MLNX\_OFED dpdk installer package (with KMP support)

mlnx-ofed-dpdk-upstream-libs.noarch : MLNX\_OFED dpdk-upstream-libs installer package (with KMP support)

mlnx-ofed-dpdk-upstream-libs-user-only.noarch : MLNX\_OFED dpdk-

upstream-libs-user-only installer package (User Space packages only) mlnx-ofed-dpdk-user-only.noarch : MLNX\_OFED dpdk-user-only installer package (User Space packages only)

mlnx-ofed-eth-only-user-only.noarch : MLNX\_OFED eth-only-user-only installer package (User Space packages only)

mlnx-ofed-guest.noarch : MLNX\_OFED guest installer package (with KMP support)

mlnx-ofed-guest-user-only.noarch : MLNX\_OFED guest-user-only installer package (User Space packages only)

mlnx-ofed-hpc.noarch : MLNX\_OFED hpc installer package (with KMP support) mlnx-ofed-hpc-user-only.noarch : MLNX\_OFED hpc-user-only installer package (User Space packages only)

mlnx-ofed-hypervisor.noarch : MLNX\_OFED hypervisor installer package (with KMP support)

mlnx-ofed-hypervisor-user-only.noarch : MLNX\_OFED hypervisor-user-only installer package (User Space packages only)

mlnx-ofed-kernel-only.noarch : MLNX\_OFED kernel-only installer package (with KMP support)

mlnx-ofed-vma.noarch : MLNX\_OFED vma installer package (with KMP support) mlnx-ofed-vma-eth.noarch : MLNX\_OFED vma-eth installer package (with KMP support)

mlnx-ofed-vma-eth-user-only.noarch : MLNX\_OFED vma-eth-user-only installer package (User Space packages only)

mlnx-ofed-vma-user-only.noarch : MLNX\_OFED vma-user-only installer package (User Space packages only)

mlnx-ofed-vma-vpi.noarch : MLNX\_OFED vma-vpi installer package (with KMP support)

mlnx-ofed-vma-vpi-user-only.noarch : MLNX\_OFED vma-vpi-user-only installer package (User Space packages only

#### where:

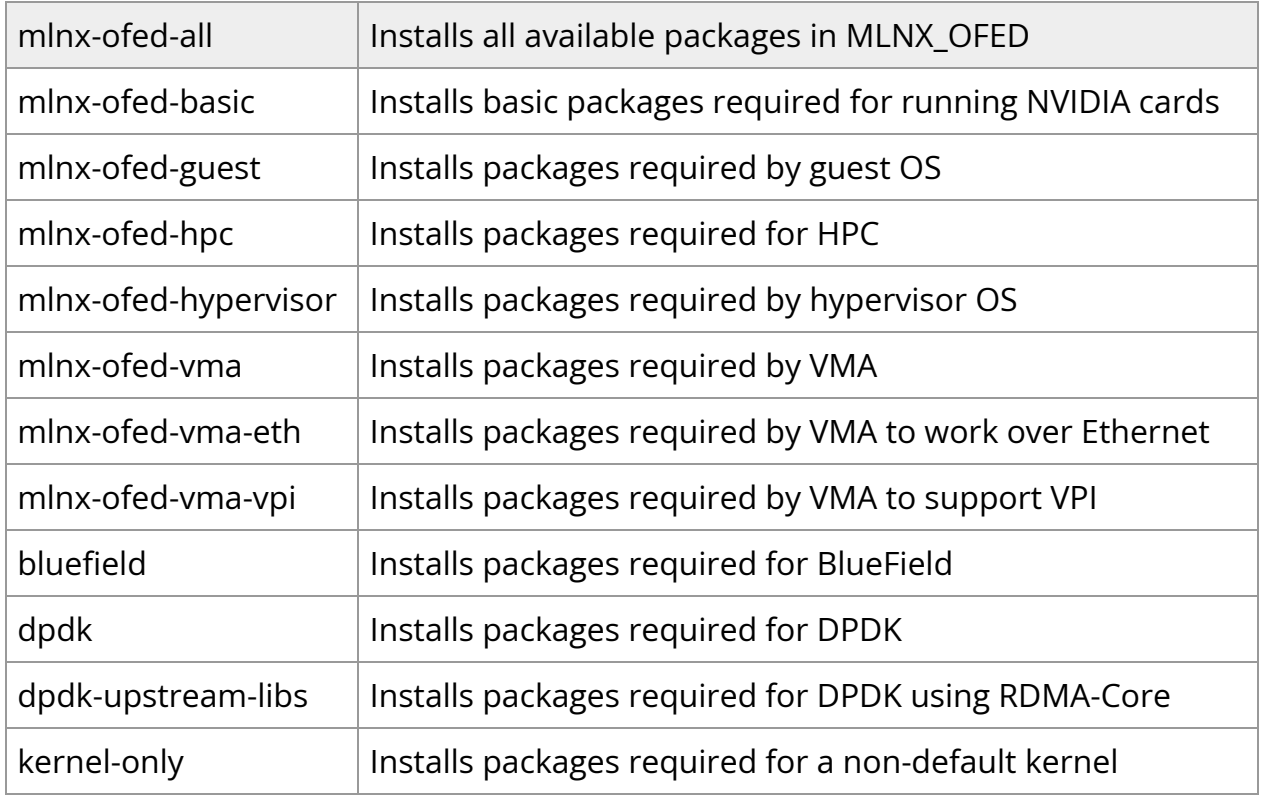

**Note**: MLNX\_OFED provides kernel module RPM packages with KMP support for RHEL and SLES. For other operating systems, kernel module RPM packages are provided only for the operating system's default kernel. In this case, the group RPM packages have the supported kernel version in their package's name.

#### **Example**:

mlnx-ofed-all-3.17.4-301.fc21.x86\_64.noarch : MLNX\_OFED all installer package for kernel 3.17.4-301.fc21.x86\_64 (without KMP support) mlnx-ofed-basic-3.17.4-301.fc21.x86\_64.noarch : MLNX\_OFED basic installer package for kernel 3.17.4-301.fc21.x86\_64 (without KMP support) mlnx-ofed-guest-3.17.4-301.fc21.x86\_64.noarch : MLNX\_OFED guest installer package for kernel 3.17.4-301.fc21.x86\_64 (without KMP support) mlnx-ofed-hpc-3.17.4-301.fc21.x86\_64.noarch : MLNX\_OFED hpc installer package for kernel 3.17.4-301.fc21.x86\_64 (without KMP support) mlnx-ofed-hypervisor-3.17.4-301.fc21.x86\_64.noarch : MLNX\_OFED hypervisor installer package for kernel 3.17.4-301.fc21.x86\_64 (without KMP support) mlnx-ofed-vma-3.17.4-301.fc21.x86\_64.noarch : MLNX\_OFED vma installer package for kernel 3.17.4-301.fc21.x86\_64 (without KMP support)

mlnx-ofed-vma-eth-3.17.4-301.fc21.x86\_64.noarch : MLNX\_OFED vma-eth installer package for kernel 3.17.4-301.fc21.x86\_64 (without KMP support) mlnx-ofed-vma-vpi-3.17.4-301.fc21.x86\_64.noarch : MLNX\_OFED vma-vpi installer package for kernel 3.17.4-301.fc21.x86\_64 (without KMP support) mlnx-ofed-hypervisor-3.17.4-301.fc21.x86\_64.noarch : MLNX\_OFED hypervisor installer package for kernel 3.17.4-301.fc21.x86\_64 (without KMP support) mlnx-ofed-vma-3.17.4-301.fc21.x86\_64.noarch : MLNX\_OFED vma installer package for kernel 3.17.4-301.fc21.x86\_64 (without KMP support) mlnx-ofed-vma-eth-3.17.4-301.fc21.x86\_64.noarch : MLNX\_OFED vma-eth installer package for kernel 3.17.4-301.fc21.x86\_64 (without KMP support) mlnx-ofed-vma-vpi-3.17.4-301.fc21.x86\_64.noarch : MLNX\_OFED vma-vpi installer package for kernel 3.17.4-301.fc21.x86\_64 (without KMP support)

When using an operating system different than RHEL or SLES, or you have installed a kernel that is not supported by default in MLNX\_OFED, you can use the mlnx\_add\_kernel\_support.sh script to build MLNX\_OFED for your kernel. The script will automatically build the matching group RPM packages for your kernel so that you can still install MLNX\_OFED via yum. Please note that the resulting MLNX\_OFED repository will contain unsigned RPMs,

therefore, you should set 'gpgcheck=0' in the repository configuration file.

2. Install the desired group.

# yum install mlnx-ofed-all Loaded plugins: langpacks, product-id, subscription-manager Resolving Dependencies --> Running transaction check ---> Package mlnx-ofed-all.noarch 0:3.1-0.1.2 will be installed  $-$  Processing Dependency: kmod-isert =  $1.0$ -OFED. $3.1.0.1.2.1.8832a737$ .rhel7u1 for package: mlnx-ofed-all-3.1-0.1.2.noarch .................. .................. qperf.x86\_64 0:0.4.9-9 rds-devel.x86\_64 0:2.0.7-1.12 rds-tools.x86\_64 0:2.0.7-1.12

sdpnetstat.x86\_64 0:1.60-26

srptools.x86\_64 0:1.0.2-12

Complete!

### **Note**

Installing MLNX\_OFED using the "YUM" tool does not automatically update the firmware.To update the firmware to the version included in MLNX\_OFED package, run:# yum install mlnx-fw-updaterOR:Update the firmware to the latest version available on NVIDIA's website as described in "Updating Firmware After Installation" section.

### <span id="page-35-0"></span>**Installing MLNX\_OFED Using apt-get**

This type of installation is applicable to Debian and Ubuntu operating systems.

#### **Setting up MLNX\_OFED apt-get Repository**

- 1. Log into the installation machine as root.
- 2. Extract the MLNX\_OFED package on a shared location in your network. It can be downloaded from <https://www.nvidia.com/en-us/networking/> Products Software InfiniBand Drivers.
- 3. Create an apt-get repository configuration file called "/etc/apt/sources.list.d/mlnx\_ofed.list" with the following content:

deb file:/<path to extracted MLNX\_OFED package>/DEBS ./

4. Download and install NVIDIA's Technologies GPG-KEY.

# wget -qO - http://www.mellanox.com/downloads/ofed/RPM-GPG-KEY-Mellanox-SHA256- SHA256 | sudo apt-key add -

5. Verify that the key was successfully imported.

# apt-key list pub 1024D/A9E4B643 2013-08-11 uid Mellanox Technologies <support@mellanox.com> sub 1024g/09FCC269 2013-08-11

6. Update the apt-get cache.

# sudo apt-get update

#### **Setting up MLNX\_OFED apt-get Repository Using --add-kernel-support**

- 1. Log into the installation machine as root.
- 2. Mount the ISO image on your machine and copy its content to a shared location in your network.

```
# mount -o ro,loop MLNX_OFED_LINUX-<ver>-<OS label>-<CPU arch>.iso /mnt
```
3. Build the packages with kernel support and create the tarball.

# /mnt/mlnx\_add\_kernel\_support.sh --make-tgz <optional --kmp> -k \$(uname r) -m /mnt/

Note: This program will create MLNX\_OFED\_LINUX TGZ for rhel7.6 under /tmp directory.

Do you want to continue?[y/N]:y

See log file /tmp/mlnx\_iso.4120\_logs/mlnx\_ofed\_iso.4120.log

Checking if all needed packages are installed... Building MLNX\_OFED\_LINUX RPMS . Please wait... Creating metadata-rpms for 3.10.0-957.21.3.el7.x86\_64 ... WARNING: If you are going to configure this package as a repository, then please note WARNING: that it contains unsigned rpms, therefore, you need to disable the gpgcheck WARNING: by setting 'gpgcheck=0' in the repository conf file. Created /tmp/MLNX\_OFED\_LINUX-5.2-0.5.5.0-rhel7.6-x86\_64-ext.tgz

4. Open the tarball.

# cd /tmp/ # tar -xvf /tmp/MLNX\_OFED\_LINUX-5.2-0.5.5.0-rhel7.6-x86\_64-ext.tgz

5. Create an apt-get repository configuration file called "/etc/apt/sources.list.d/mlnx\_ofed.list" with the following content:

deb [trusted=yes] file:/<path to extracted MLNX\_OFED package>/DEBS ./

6. Update the apt-get cache.

# sudo apt-get update

#### **Installing MLNX\_OFED Using the apt-get Tool**

After setting up the apt-get repository for MLNX\_OFED package, perform the following:

1. View the available package groups by invoking:

# apt-cache search mlnx-ofed-

apt-cache search mlnx-ofed ........

knem-dkms - DKMS support for mlnx-ofed kernel modules

mlnx-ofed-kernel-dkms - DKMS support for mlnx-ofed kernel modules

mlnx-ofed-kernel-utils - Userspace tools to restart and tune mlnx-ofed kernel modules

mlnx-ofed-vma-vpi - MLNX\_OFED vma-vpi installer package (with DKMS support) mlnx-ofed-kernel-only - MLNX\_OFED kernel-only installer package (with DKMS support)

mlnx-ofed-bluefield - MLNX\_OFED bluefield installer package (with DKMS support)

mlnx-ofed-hpc-user-only - MLNX\_OFED hpc-user-only installer package (User Space packages only)

mlnx-ofed-dpdk-user-only - MLNX\_OFED dpdk-user-only installer package (User Space packages only)

mlnx-ofed-all-exact - MLNX\_OFED all installer package (with DKMS support) (exact)

mlnx-ofed-all - MLNX\_OFED all installer package (with DKMS support)

mlnx-ofed-vma-vpi-user-only - MLNX\_OFED vma-vpi-user-only installer package (User Space packages only)

mlnx-ofed-eth-only-user-only - MLNX\_OFED eth-only-user-only installer package (User Space packages only)

mlnx-ofed-vma-user-only - MLNX\_OFED vma-user-only installer package (User Space packages only)

mlnx-ofed-hpc - MLNX\_OFED hpc installer package (with DKMS support) mlnx-ofed-bluefield-user-only - MLNX\_OFED bluefield-user-only installer package (User Space packages only)

mlnx-ofed-dpdk - MLNX\_OFED dpdk installer package (with DKMS support) mlnx-ofed-vma-eth-user-only - MLNX\_OFED vma-eth-user-only installer package (User Space packages only)

mlnx-ofed-all-user-only - MLNX\_OFED all-user-only installer package (User Space packages only)

mlnx-ofed-vma-eth - MLNX\_OFED vma-eth installer package (with DKMS support)

mlnx-ofed-vma - MLNX\_OFED vma installer package (with DKMS support) mlnx-ofed-dpdk-upstream-libs-user-only - MLNX\_OFED dpdk-upstream-libsuser-only installer package (User Space packages only)

mlnx-ofed-basic-user-only - MLNX\_OFED basic-user-only installer package (User Space packages only) mlnx-ofed-basic-exact - MLNX\_OFED basic installer package (with DKMS support) (exact) mlnx-ofed-basic - MLNX\_OFED basic installer package (with DKMS support) mlnx-ofed-dpdk-upstream-libs - MLNX\_OFED dpdk-upstream-libs installer package (with DKMS support)

where:

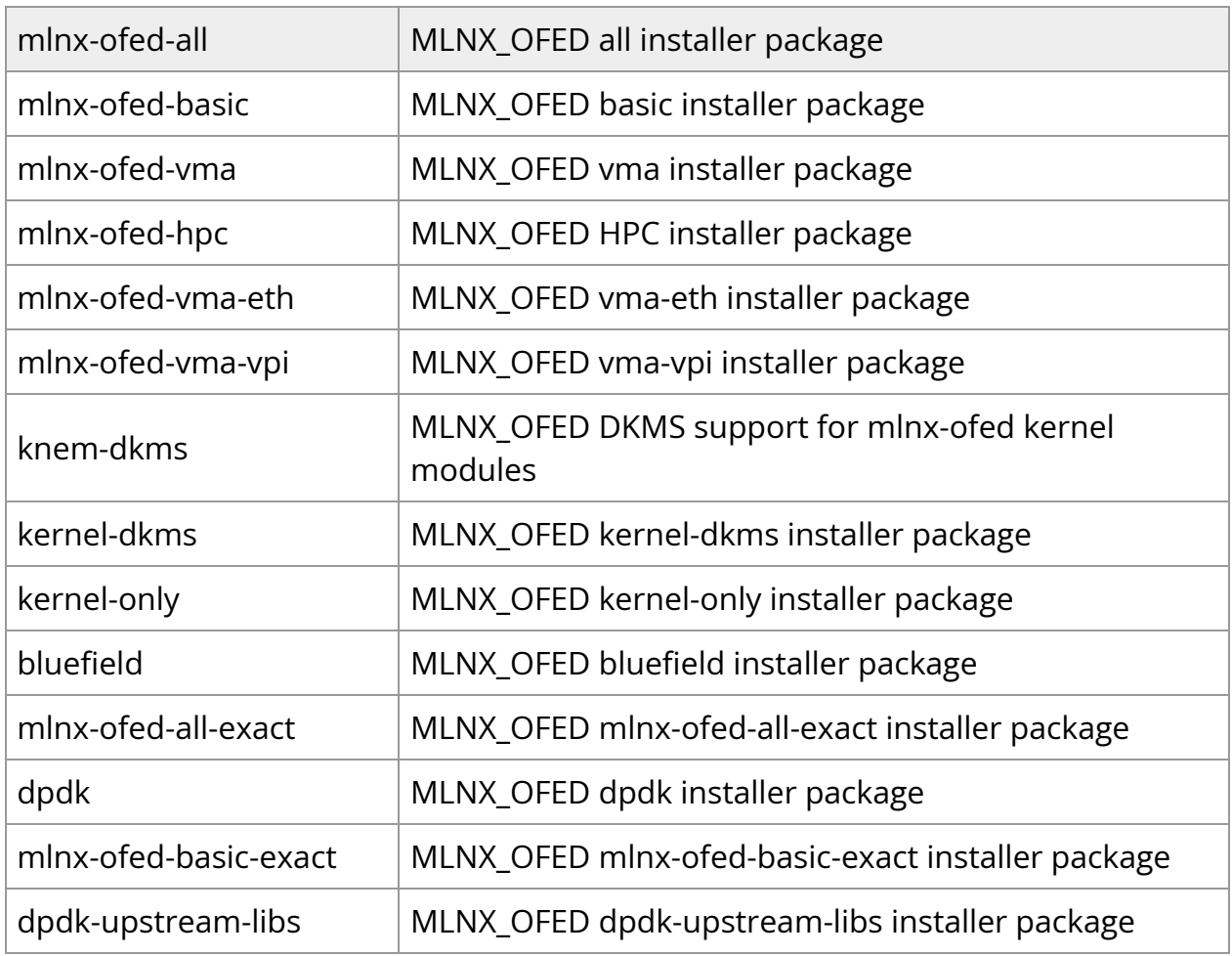

2. Install the desired group.

apt-get install '<group name>'

#### **Example**:

#### **Note**

Installing MLNX\_OFED using the "apt-get" tool does not automatically update the firmware.To update the firmware to the version included in MLNX\_OFED package, run:# apt-get install mlnx-fw-updaterOR:Update the firmware to the latest version available on NVIDIA's website as described in "Updating Firmware After Installation" section.

© Copyright 2024, NVIDIA. PDF Generated on 06/06/2024